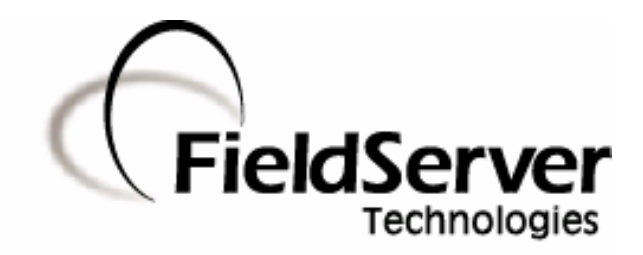

-

A Sierra Monitor Company

**Driver Manual (Supplement to the FieldServer Instruction Manual)**

# **FS-8700-103 ATMI-TGM Serial Driver**

## **APPLICABILITY & EFFECTIVITY**

**Effective for all systems manufactured after May 1, 2001** 

**Driver Version: 1.00 Document Revision: 2** 

# **TABLE OF CONTENTS**

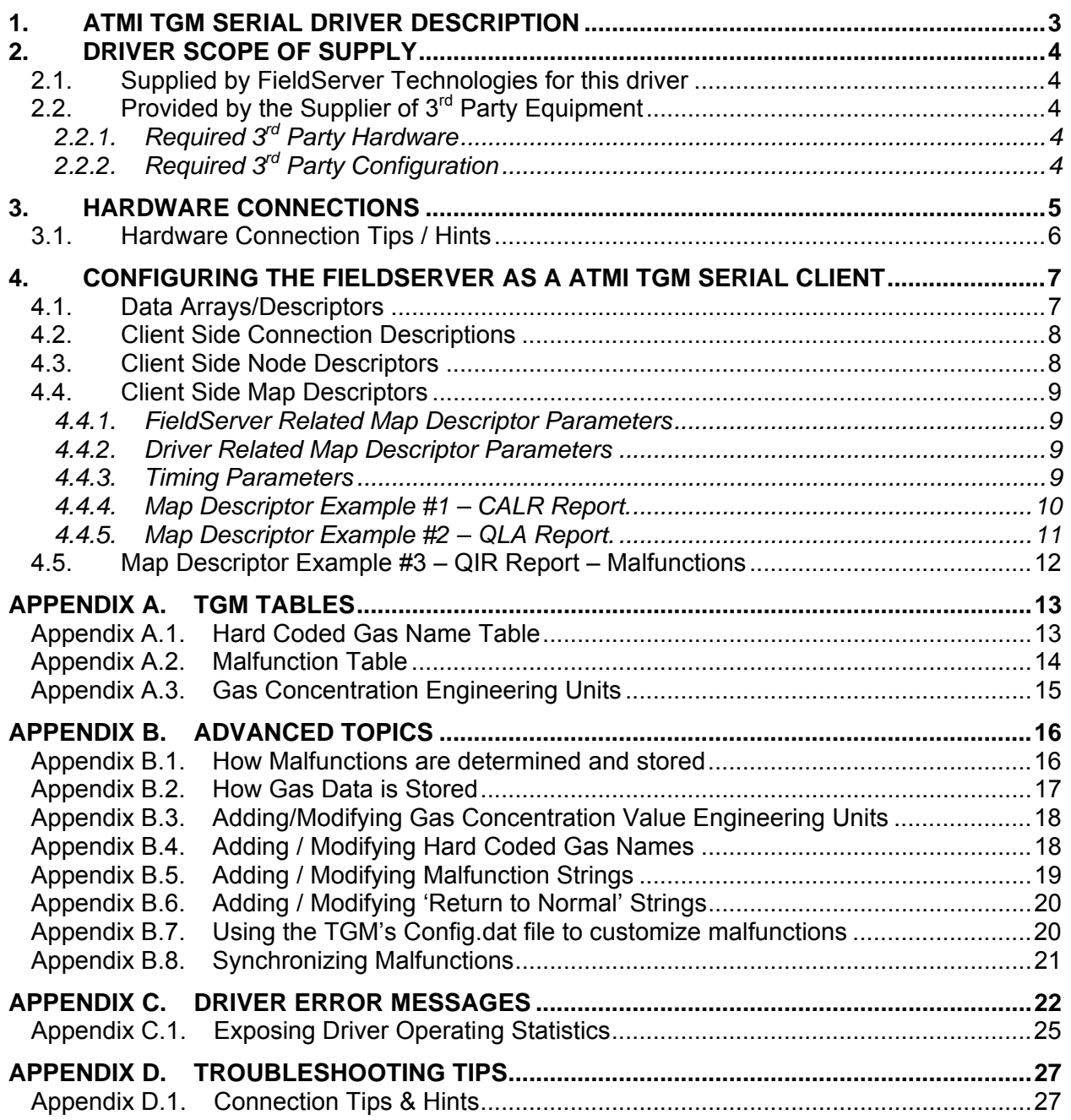

## **1. ATMI TGM Serial Driver Description**

The ATMI-TGM driver allows the FieldServer to transfer data to and from devices over RS-232 using the ATMI-TGM printer port protocol.

This driver connects to an ATMI TGM device using a serial connection. One device may be connected per FieldServer port. (This limitation exists because the protocol is node-less; that is, messages do not contain information about the node and thus messages from different TGM devices could not be distinguished if they were connected on the same port.)

The driver reports Gas and sensor readings and Gas alarm / warning status. The driver reports TGM module malfunctions.

The driver is a client only driver.

When reporting port and sensor data, the driver reports the gas name by setting a gas name index value. The index value is obtained from a list of gas names / index values hard coded into the driver. The list may be extended and/or modified using the configuration by using appropriate entries in the configuration CSV file. The driver reports a second gas name index value based on reading the TGM calibration report. When the report is read each gas is allocated an identifier value based on the gas's position in the configuration report.

The driver does not provide emulation of a TGM device and thus may not be used as a server.

It is not possible to use this driver to write to the TGM device.

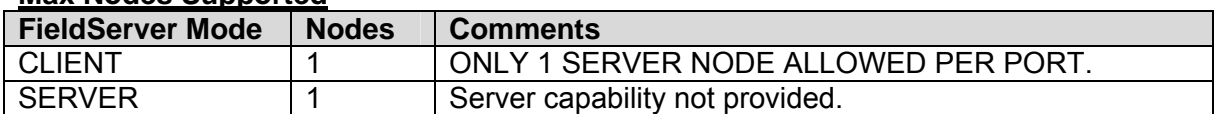

#### **Max Nodes Supported**

## **2. Driver Scope of Supply**

#### **2.1. Supplied by FieldServer Technologies for this driver**

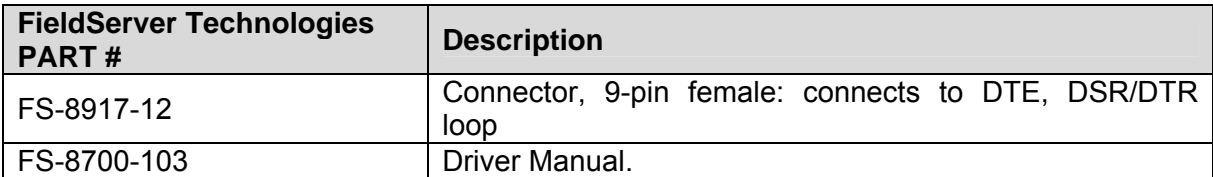

## **2.2. Provided by the Supplier of 3rd Party Equipment**

# **2.2.1. Required 3rd Party Hardware**

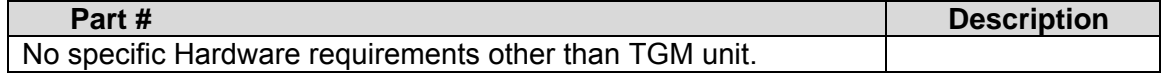

# **2.2.2. Required 3rd Party Configuration**

The FieldServer's serial port must be configured to be used as a 'Console Port' on the TGM device. The 'Console Port' is configurable. At least one of the two serial ports on the TGM device must be configured to enable the 'Console Port'. This is not always the case when the TGM is shipped. Notes in Appendix D provide additional information.

## **3. Hardware Connections**

The FieldServer is connected to the TGM device's printer port as shown in connection drawing. Configure the TGM device according to manufacturer's instructions

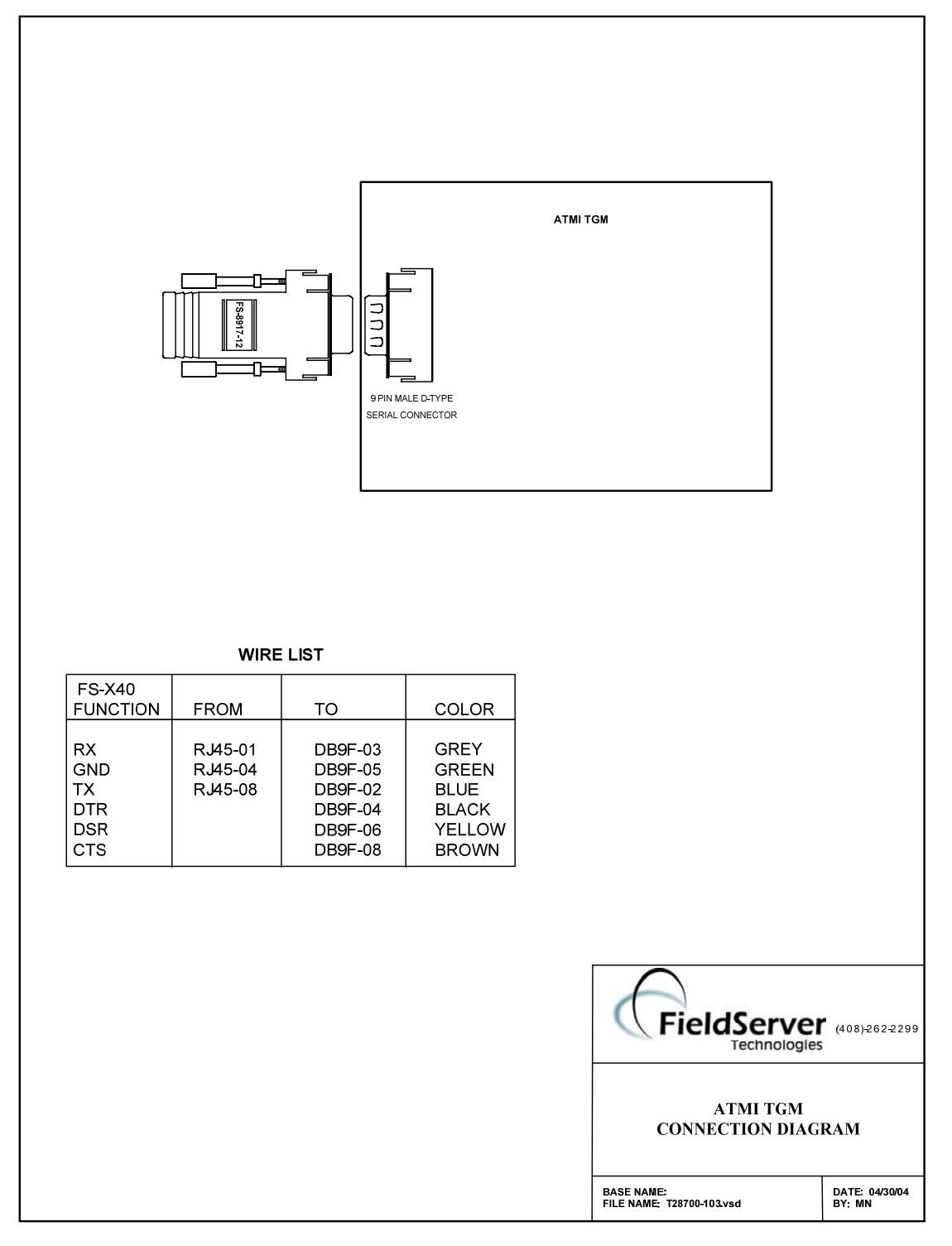

## **3.1. Hardware Connection Tips / Hints**

The following notes are provided from a TGM manual:

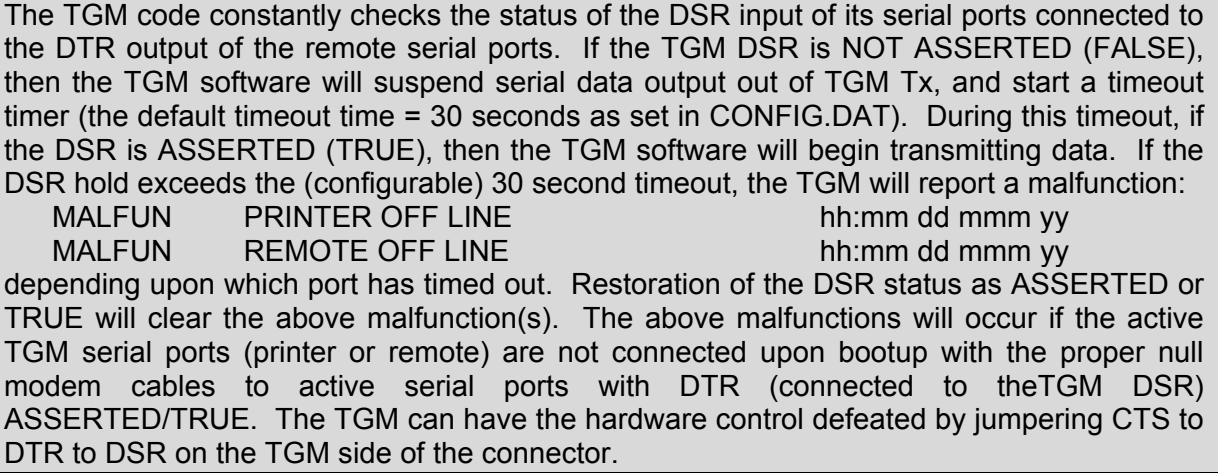

The driver does not provide the hardware handshaking required and assumes the hardware control has been defeated with jumpers.

## **4. Configuring the FieldServer as a ATMI TGM Serial Client**

For a detailed discussion on FieldServer configuration, please refer to the FieldServer Configuration Manual. The information that follows describes how to expand upon the factory defaults provided in the configuration files included with the FieldServer (See ".csv" sample files provided with the FieldServer).

This section documents and describes the parameters necessary for configuring the FieldServer to communicate with a TGM device.

#### **4.1. Data Arrays/Descriptors**

The configuration file tells the FieldServer about its interfaces, and the routing of data required. In order to enable the FieldServer for ATMI TGM Serial communications, the driver independent FieldServer buffers need to be declared in the "Data Arrays" section, the destination device addresses need to be declared in the "Client Side Nodes" section, and the data required from the servers needs to be mapped in the "Client Side Map Descriptors" section. Details on how to do this can be found below.

Note that in the tables, \* indicates an optional parameter, with the bold legal value being the default.

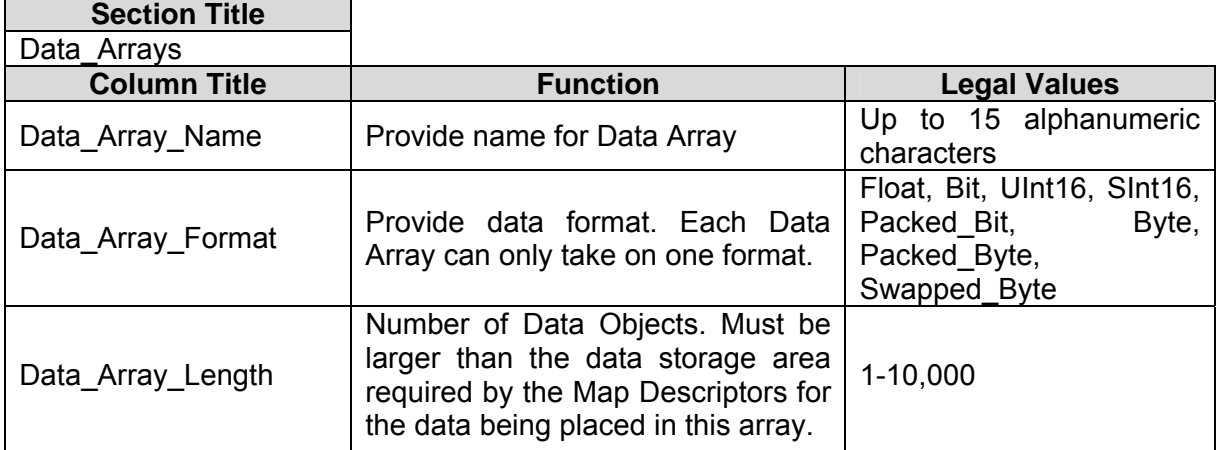

#### **Example**

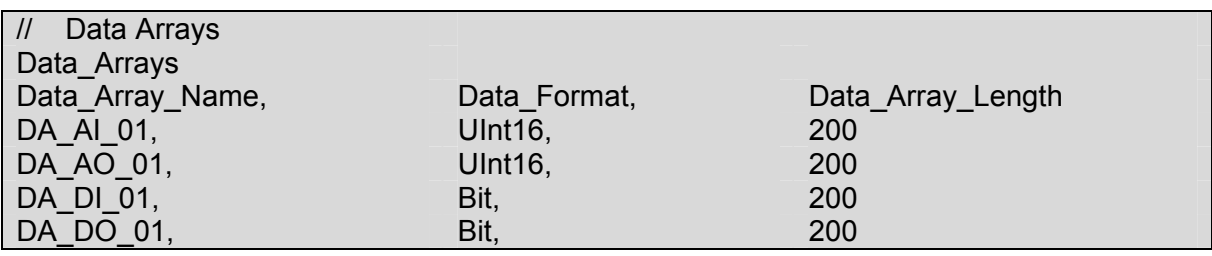

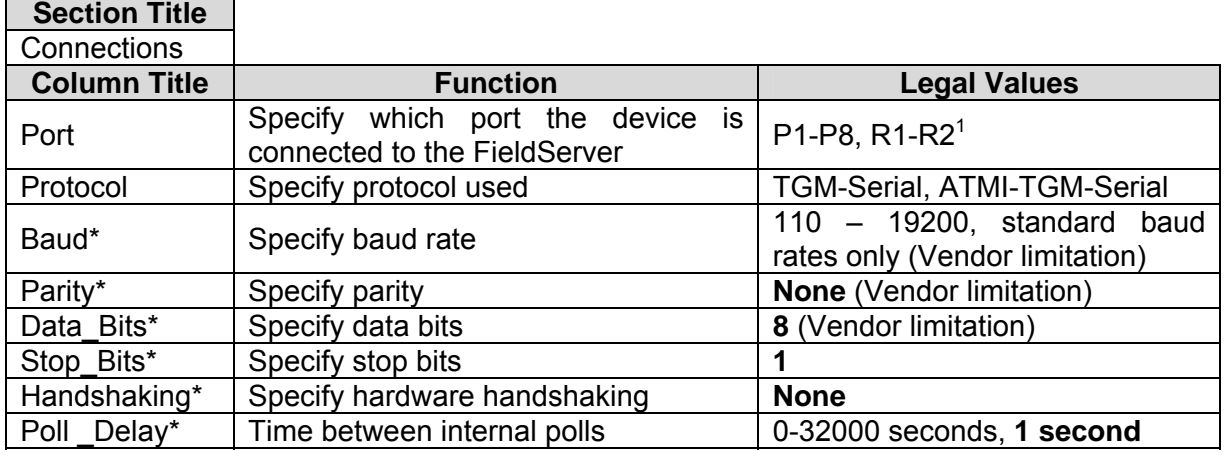

## **4.2. Client Side Connection Descriptions**

#### **Example**

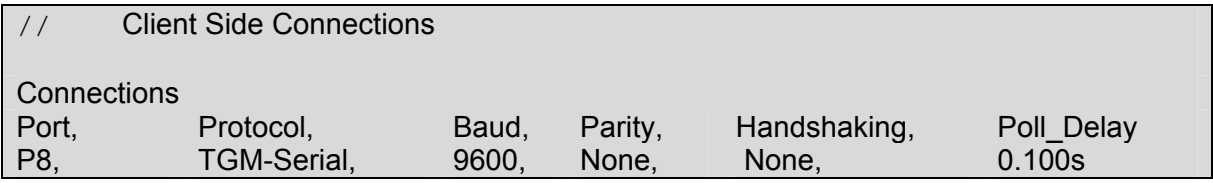

## **4.3. Client Side Node Descriptors**

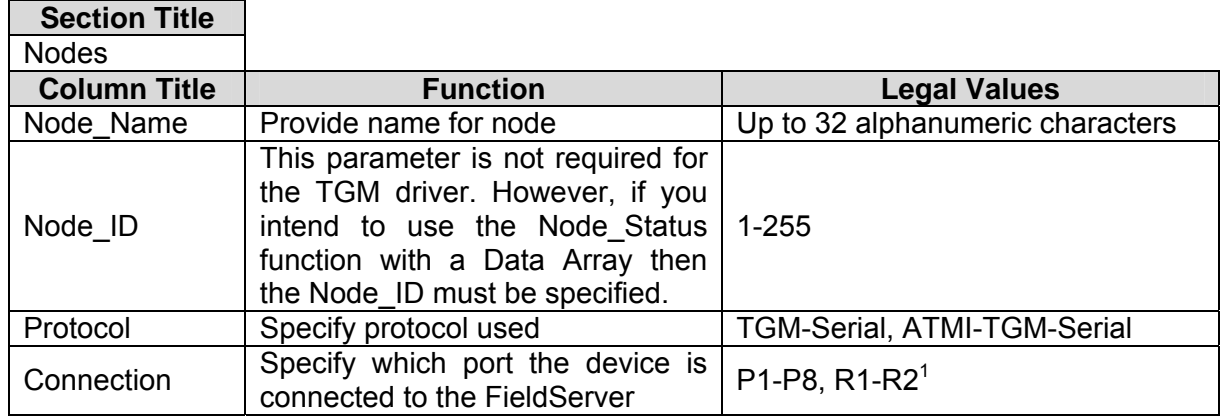

#### **Example**

| <b>Client Side Nodes</b>            |          |                          |                  |
|-------------------------------------|----------|--------------------------|------------------|
| <b>Nodes</b><br>Node Name,<br>PLC 1 | Node ID, | Protocol,<br>TGM-Serial, | Connection<br>P8 |

 $1$  Not all ports shown are necessarily supported by the hardware. Consult the appropriate Instruction manual for details of the ports available on specific hardware.

## **4.4. Client Side Map Descriptors**

### **4.4.1. FieldServer Related Map Descriptor Parameters**

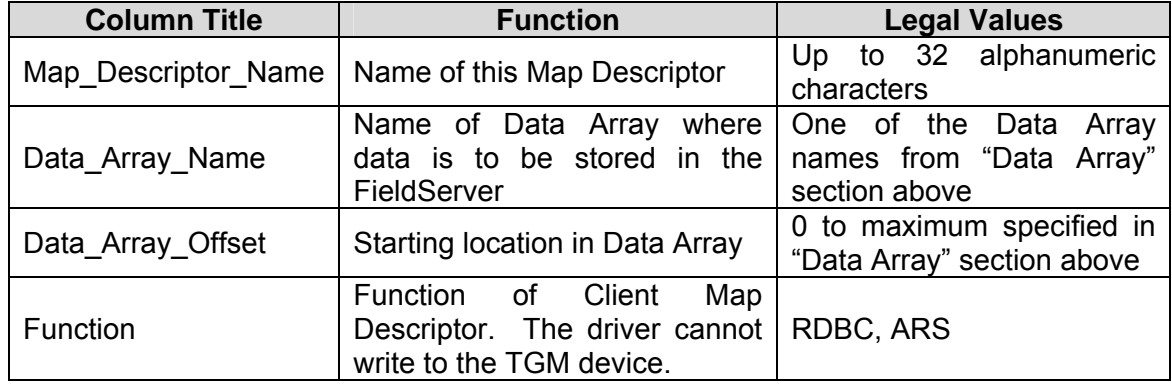

#### **4.4.2. Driver Related Map Descriptor Parameters**

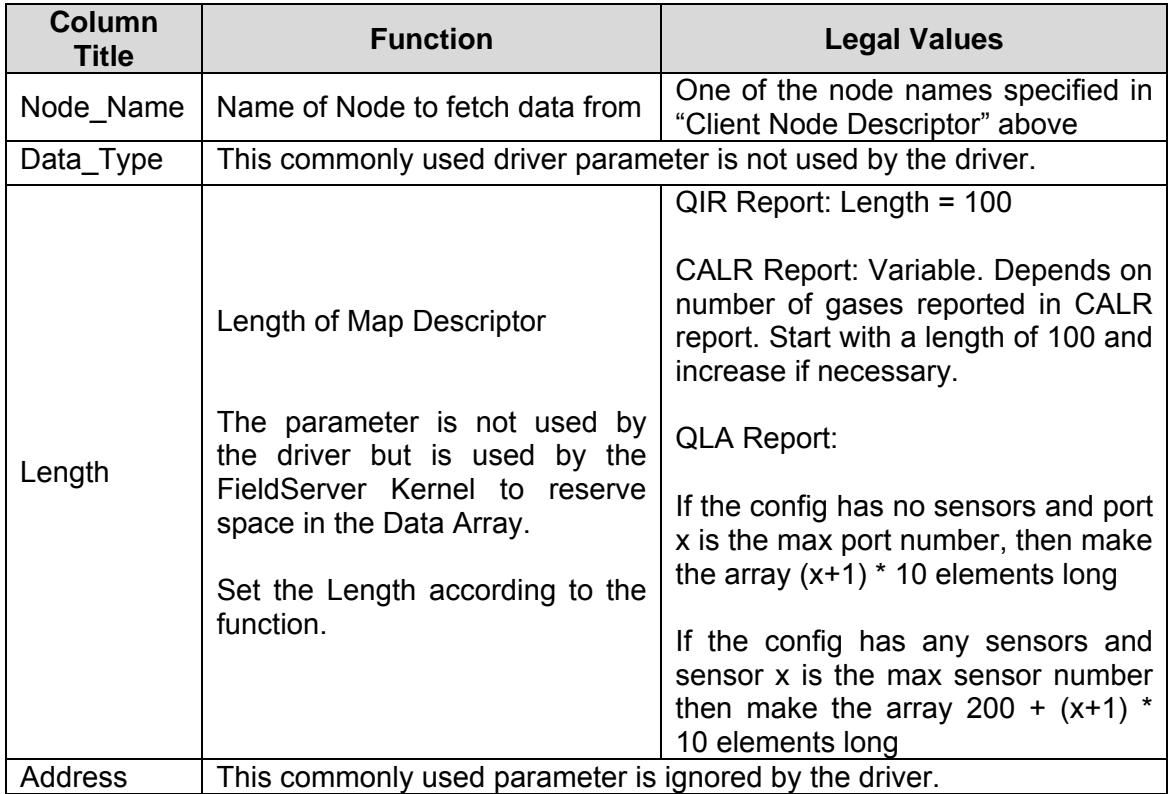

#### **4.4.3. Timing Parameters**

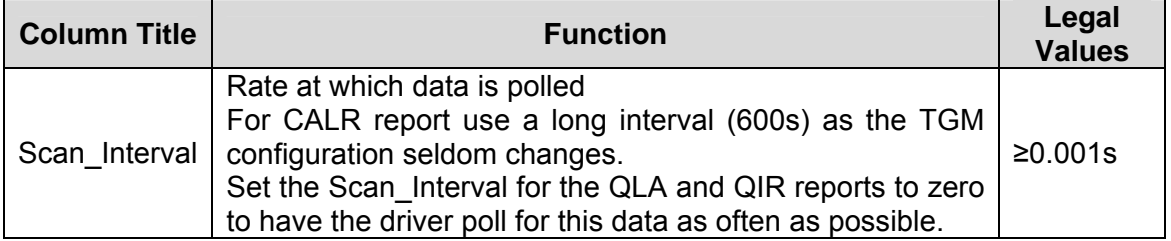

## **4.4.4. Map Descriptor Example #1 – CALR Report.**

To be useful to the upstream device the driver reports gas concentration values and gas names from the QLA report. In reporting the gas names it is most useful when a driver stores an index value which is used to imply the gas names. The reason this is most useful is that it is typically easier for automation devices to work with numbers and not text.

When the driver reads the Calibration report, it does two things.

1) It stores a string of gas names vs. index values in the Data Array. This string can be viewed using the Ruinet Utility and may be of help in interpreting the gas name index values stored by the QLA report.

2) The data is stored internally by the driver and when a QLA report is parsed the driver looks the gas names up in the CALR report data and uses the lookup to determine what gas name index value to store.

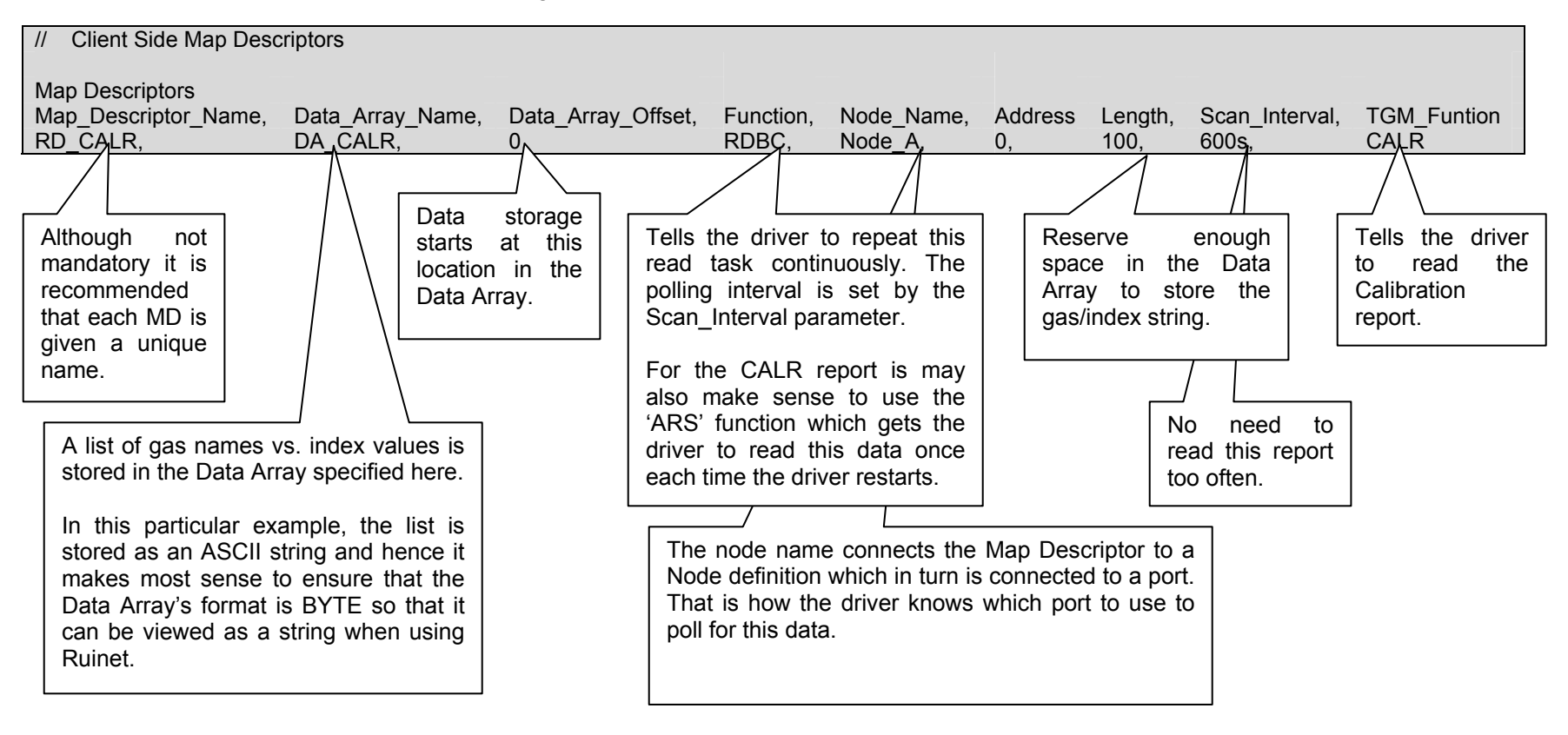

#### **4.4.5. Map Descriptor Example #2 – QLA Report.**

In this example, a Map Descriptor is created to read the Latest Area Report (QLA). This report contains gas concentration and status for each port and sensor. Ten Data array elements are required for each port / sensor that is reported. The poistion in the array is dependent on the port/sensor number. Appendix B provides additional information. By specifying the extra arrays (DA Bit Name and DA\_Byte\_Name) the driver stores additional information.

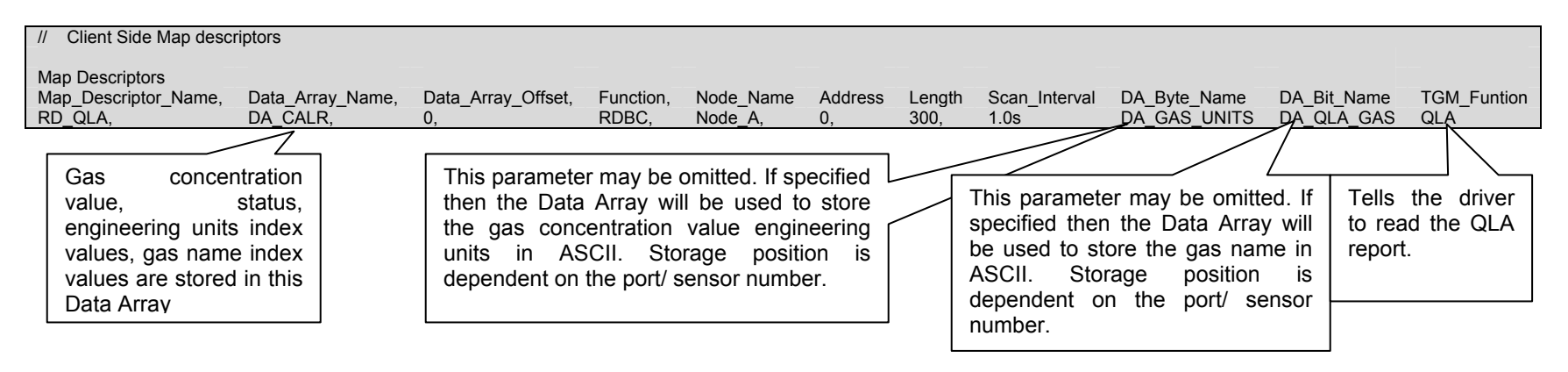

#### **4.5. Map Descriptor Example #3 – QIR Report – Malfunctions**

In this example the Map Descriptor is configured to read the incident report. The driver parses the report looking for malfunctions and reports that show a malfunction has been cleared. Other incidents / events are ignored except for events #19 and #37 which cause all malfunctions to be cleared. The Driver updates the array setting values to 1 (malfunction) or zero when a malfunction has been cleared. The position indicates the malfunction number. The driver has a list of malfunctions and index numbers stored internally. Refer to Appendix A.2 for this list. The list can be modified in the configuration CSV file.

CAUTION: When the QIR report is polled it responds with the latest incidents only. This means that care should be taken to synchronize the FieldServer and the TGM. Read more about this in Appendix B.8

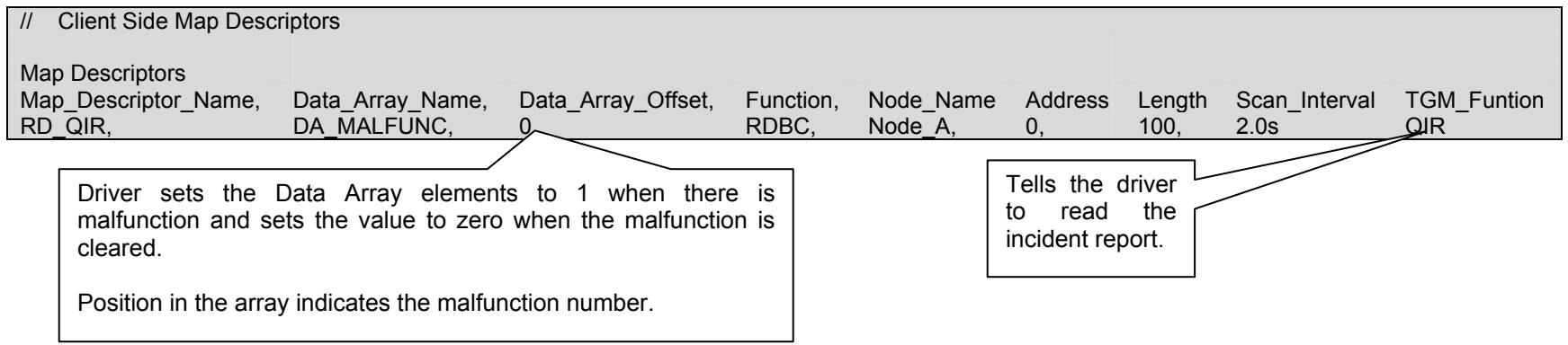

#### **Appendix A. TGM Tables**

#### **Appendix A.1. Hard Coded Gas Name Table**

This table is used by the driver when storing data from the QLA report. The driver looks the reported gas name up in this table. If a match is found then the driver stores the corresponding index value in the Data Array. If no match is found the the driver stores a value of –1.

The table may be extended/modified using the configuration file. Refer to Appendix B.4

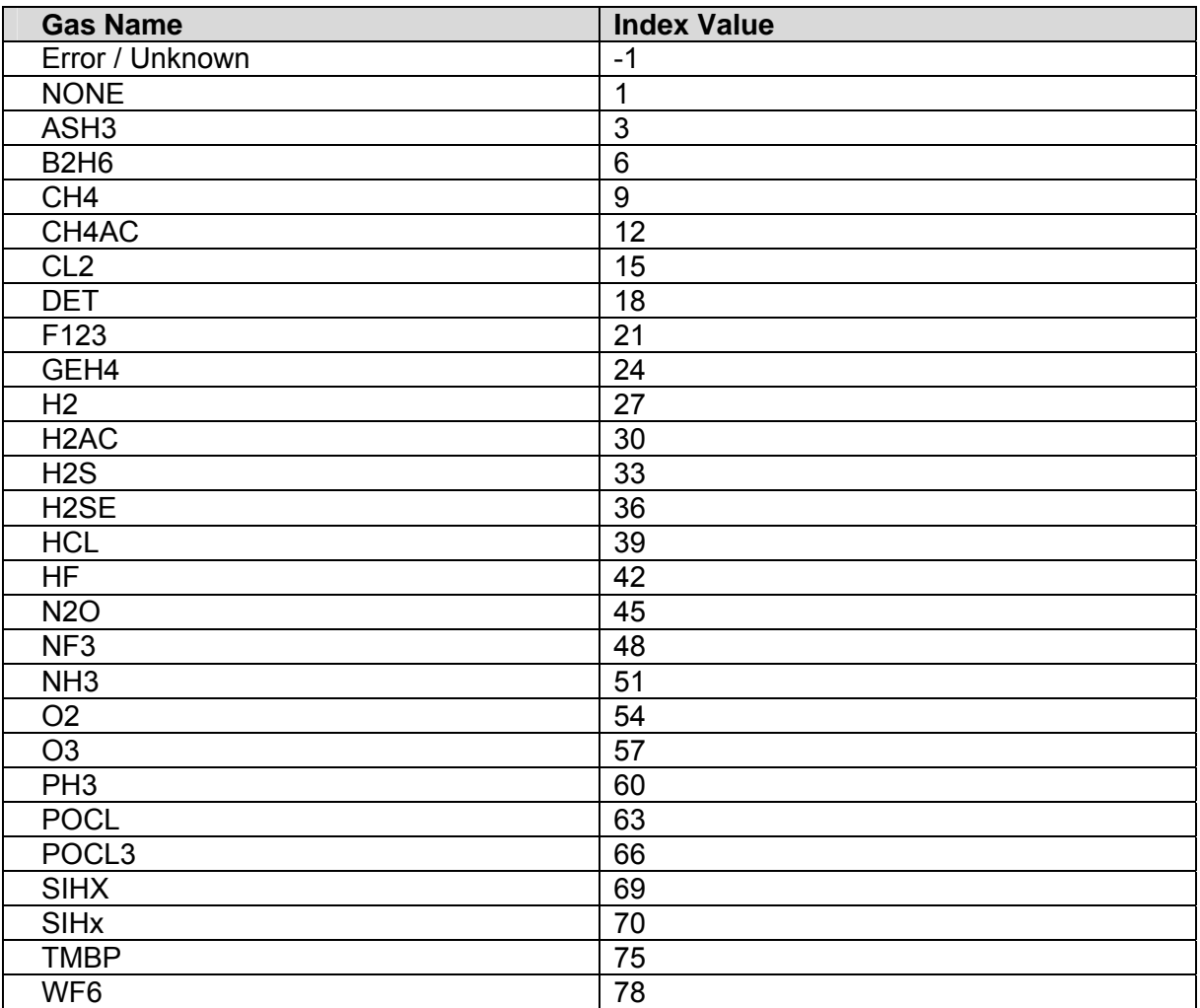

#### **Appendix A.2. Malfunction Table**

When an event is reported in the Incident Report (QIR) then the driver compares the event description to text in the table below. If the text matches an an entry in the 'Malfunction' column (and is preceeded by the string MALFUNC) then the Data Array element at the specified offset is set to 1. If the text matches the 'Return to Normal' text then the malfunction is considered as cleared and the Data Array element is set to zero.

The Data Array elements are all set to zero when Event 19 reports " ALARM RESET " *or* Event 37 reports "ALL MALFUNCTIONS CLEAR"

The Malunction text strings generated by the TGM unit are not the same for all units. They can be customized in theTGM's config.dat file. For this reason, this driver allows the strings in the table below to be customized too – see Appendix B.5. In addition to allowing this table to be customised in the configuration file, the driver can use a config.dat file to directly customise the table – see Appendix B.7

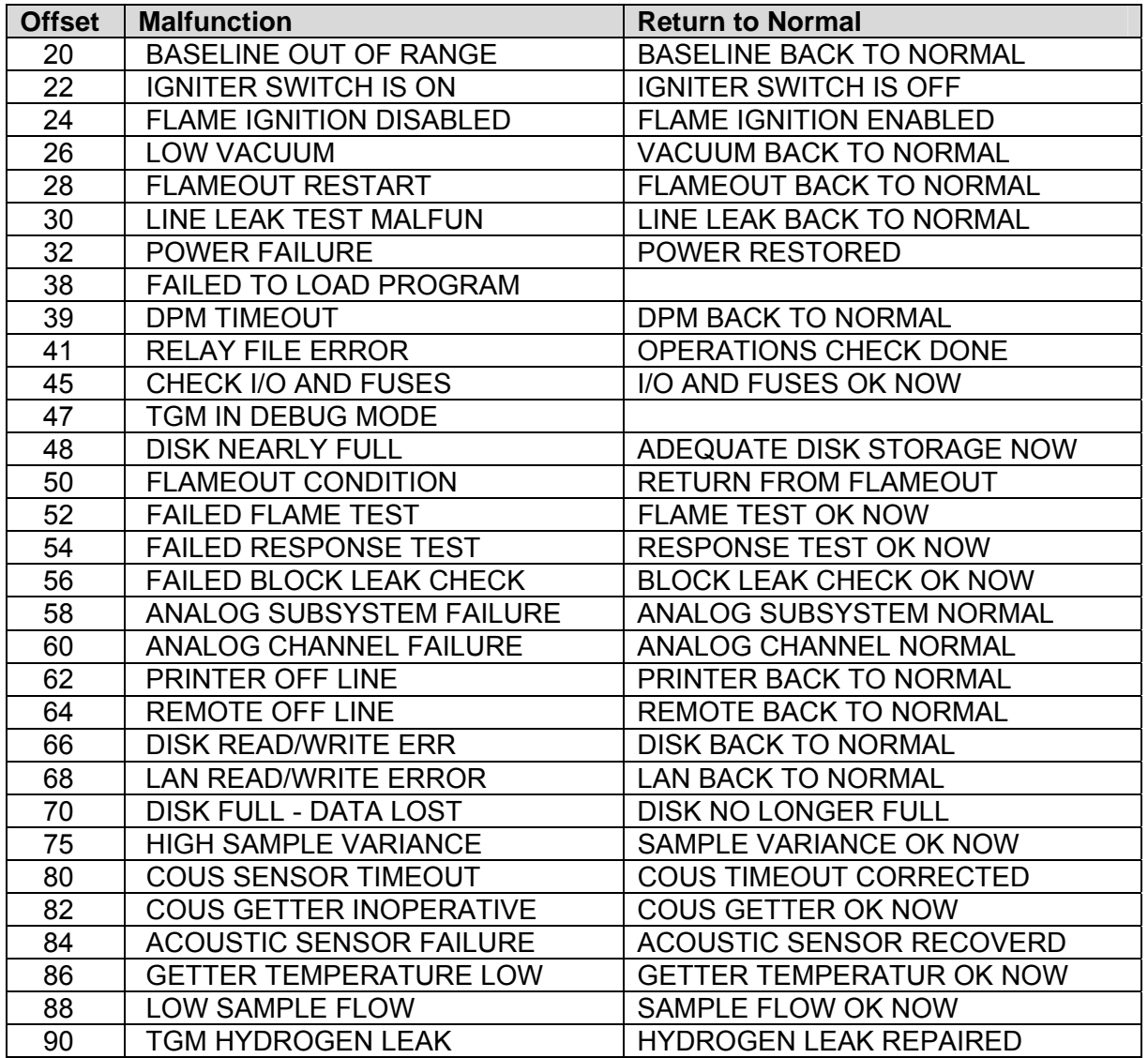

## **Appendix A.3. Gas Concentration Engineering Units**

This table is used by the driver when storing data from the QLA report. The driver looks the reported engineering units up in this table. If an matching entry is found then the driver stores the index value. If a matching entry cannot be found then the driver stores a value of –1. (Note that when –1 is stored in a BYTE or UINT16 formatted Data Aray it will appear as a positive number such as 255 (Byte Array) or 65535 (uint16 Array).

The table may be extended/modified using the configuration file. Refer to Appendix B.1

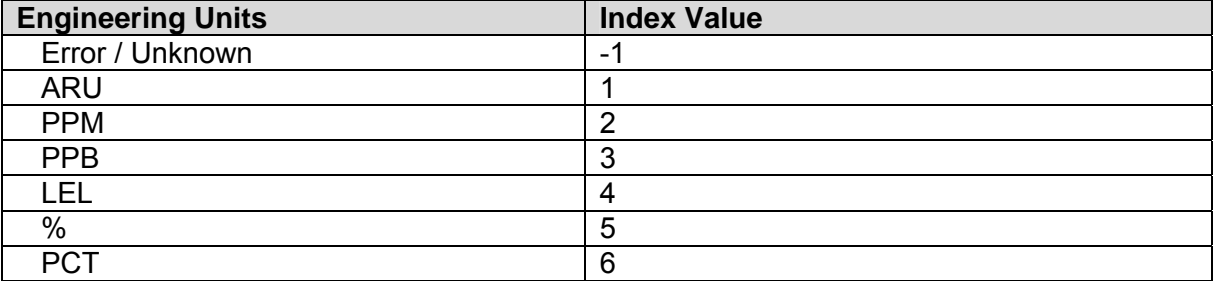

#### **Appendix B. Advanced Topics**

#### **Appendix B.1. How Malfunctions are determined and stored**

- The notes below describe how the driver parses incident reports obtained by the QIR poll.
- The driver starts at the end of the report and works its way to the top, line by line.
- Each line is inspected to see if it contains either of the following strings
	- "ALARM RESET"
		- "ALL MALFUNCTIONS CLEAR"
- If either is reported then the driver sets all the array elements to zero except those corresponding to lines of the report appearing after (and hence later in time) one of the above lines that indicates that malfunctions be set, in which case those particular malfunctions will be reported as 1's in the Data Array.
- When either one of these two events is found the driver stops parsing the report as all prior lines predate the clear event.
- Each line is inspected for the string "MALFUN". If it is found then 'Event' field in the report is inspected and the description is extracted and compared to the malfunction list provided in Appendix A.2. If a match is found the driver uses the offset value and sets the corresponding element in the Data Array to 1.
- If the string "MAFUN" is not found then the description found in the 'Event' field of the report is used to look up a 'Return to Normal' event in the table provided in Appendix A.2. If a match is found then the corresponding offset in the Data Array is set to zero.
- If the description is not recognized then it it is ignored.

#### **Example**

Only the Malfunction 'COUS SENSOR TIMEOUT' would have its Data Array element set to 1. All others will be set to zero. The reason is that all events above the 'ALARM RESET' line are considered to be prior to the reset and are thus cleared when the driver sets all the Data Array elements to zero. The timeout event occurs later and hence its malfunction is set.

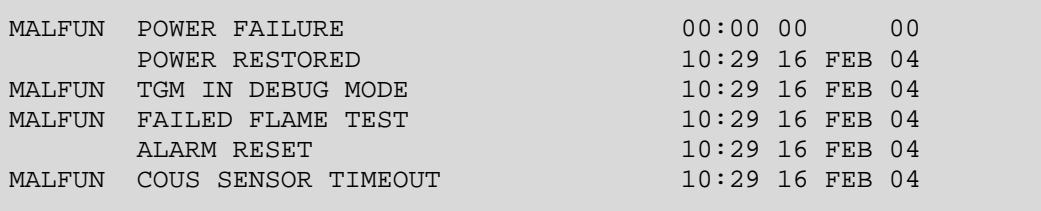

When the driver uses the lookup table to see if it recognizes the event description then it compares the strings looking for an exact match. If no exact match is made then the driver uses a so-called 'soundex' function to see if the strings are very similar, if they are then they are considered to be matched. If a similar match is made the driver reports this in the error log.

16 T02> TGM:#21 FYI. Malfunction. Dont recognize <POWER FAILED> 17 T02> But sounds like <POWER FAILURE>.

## **Appendix B.2. How Gas Data is Stored**

- The QLA reports provides Gas Concentration values for each configured port/sensor connected to the TGM.
- The driver stores the data using the "Data\_Array\_Name" and "Data\_Array\_Offset" parameters specified on the Map Descriptor. Two additional Data Array's can be specified to tell the driver where to store the gas names and egineering units.
- The position at which data is stored in the array is deprendent on the TGM port/sensor number. Use the following formula to determine the position.

For Port x : Relative Offset = Port\_Number \* 10

For Sensor x : Relative Offset = 200 + ( Sensor\_Number \* 10 )

- Thus enough room is provided to store data from 20 ports and provided the Array is long enough, there is no limit to the maxium sensor number.
- The offset's described here are relative to the offset provided in the Map Descriptor, which should be added to the offsets specified here

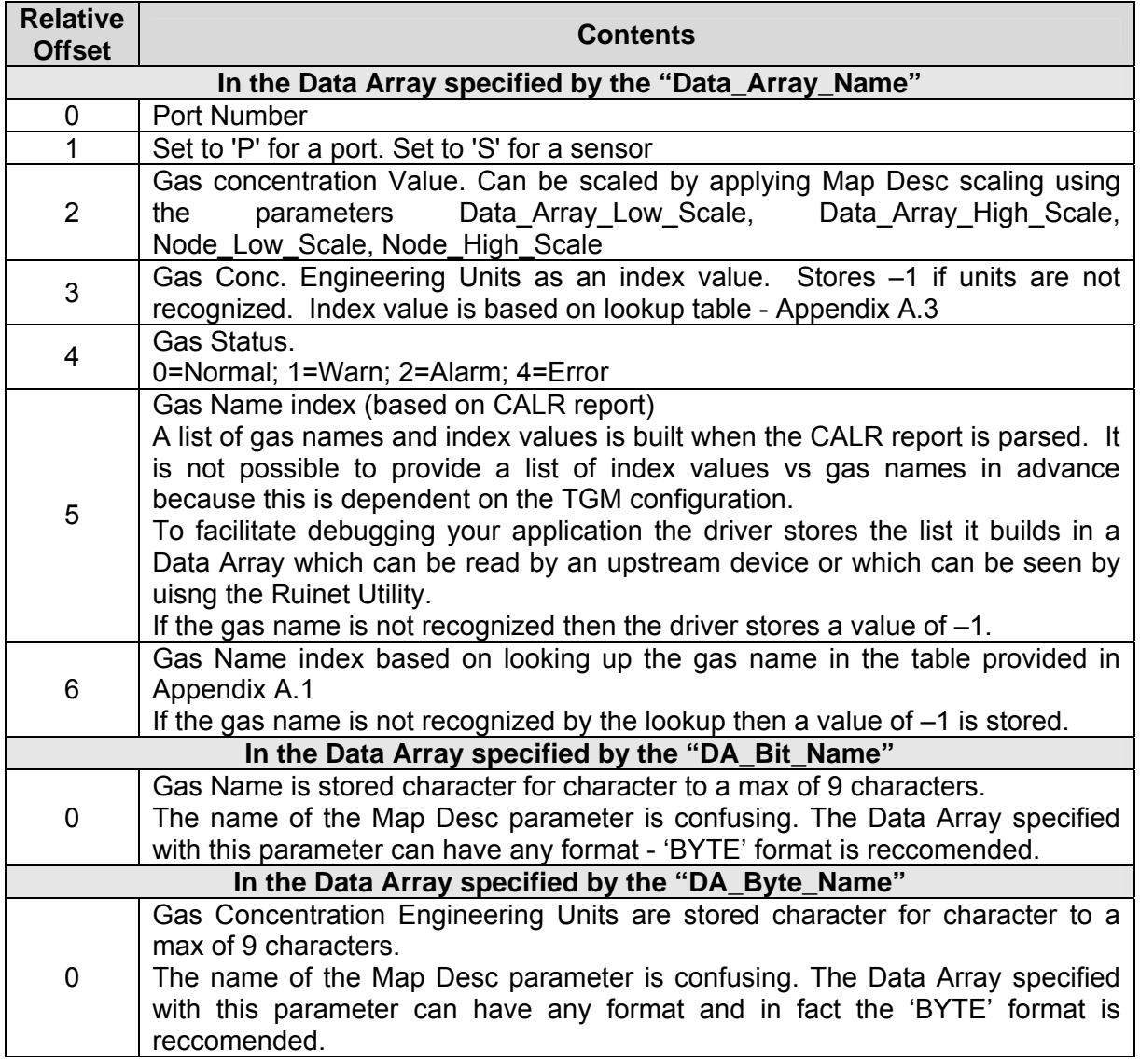

## **Appendix B.3. Adding/Modifying Gas Concentration Value Engineering Units**

The configuration CSV file can be used to modify the table of engineering units that is hard coded into the driver. This table is presented in Appendix A.3

Add a section to the configuration file which is similar to the following example.

In the example below the Units specified is 'PPM', an entry from the existing list. When the driver finds the lines below, it will update the index value to 20.

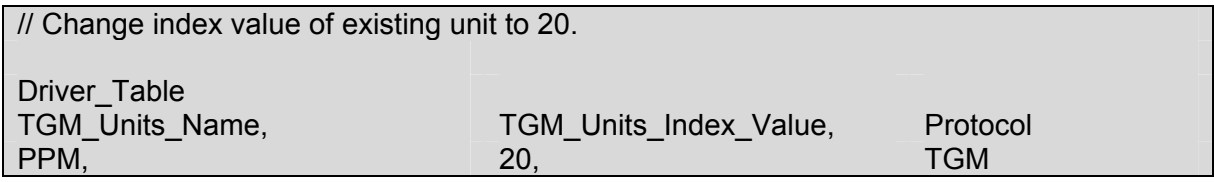

In the example below the units specified are 'gpl' and they have been assigned an index value of 7.

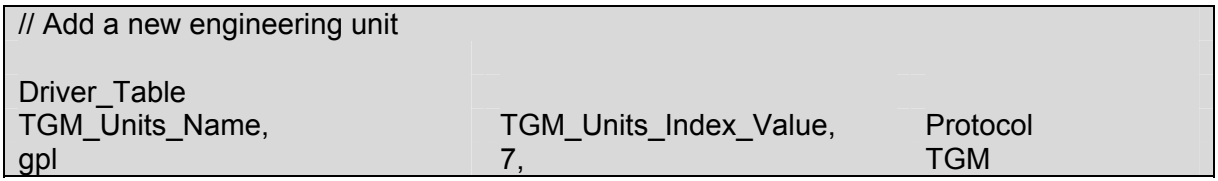

## **Appendix B.4. Adding / Modifying Hard Coded Gas Names**

When a gas concentration is reported, the driver reports the gas name by looking up the gas name in a list of hard coded gas names. When a match is found the driver stores the associated index value. The table may be modified/extended in the configuration CSV file. The table of names and index values is provided in Appendix A.1

Add a section to the configuration file which is similar to the text found in the examples below.

In the example below the gas name specified is 'H2', an entry from the existing list. When the driver finds the lines below, it will update the index value to 20.

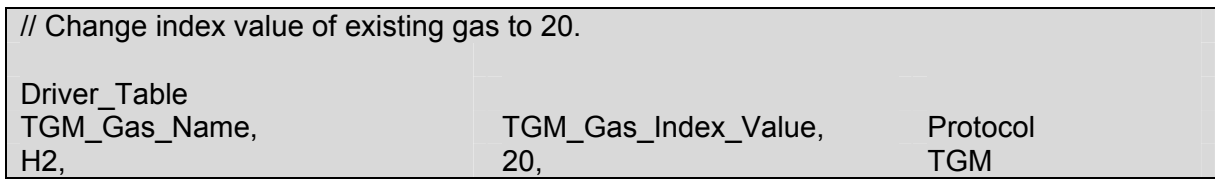

In the example below the gas name specified is 'C2H5OH' and it has been assigned an index value of 7. It will be added to the table.

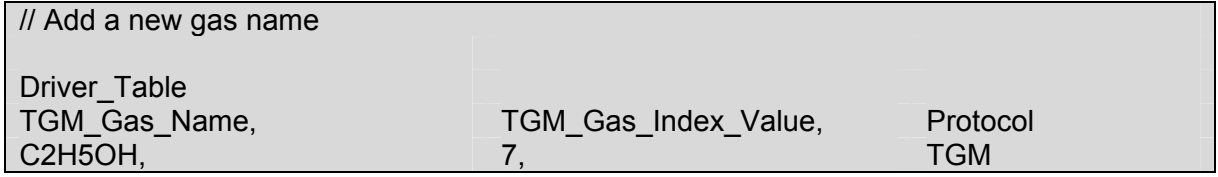

#### **Appendix B.5. Adding / Modifying Malfunction Strings**

When an event is reported, the driver compares the "MAFLUN" events to those in the table provided in Appendix A.2. The table can be modified or extended.

Add a section to the configuration file which is similar to the text found in the examples below.

In the example below the gas name specified is 'DISK NEARLY FULL', an entry from the existing list. When the driver finds the lines below, it will update the index value to 20. Ensure the index value is less than 100.

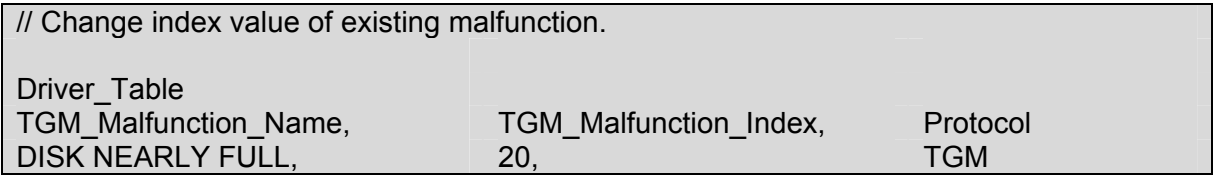

In the example below the gas name specified is 'DISK IS FULL' and it has been assigned an index value of 20. It will be added to the table.

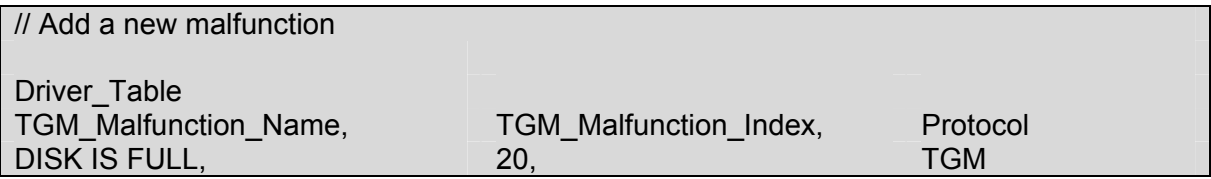

## **Appendix B.6. Adding / Modifying 'Return to Normal' Strings**

When an event is reported, the driver compares the description to those in "Return to Normal" column of the table provided in Appendix A.2. The table can be modified or extended.

Add a section to the configuration file which is similar to the text found in the examples below.

The index value allocated should match the malfunction index for the driver to clear the malfunction when the return to normal event is found.

In the example below the gas name specified is 'DISK NO LONGER FULL, an entry from the existing list. When the driver finds the lines below, it will update the index value to 20. Ensure the index value is less than 100.

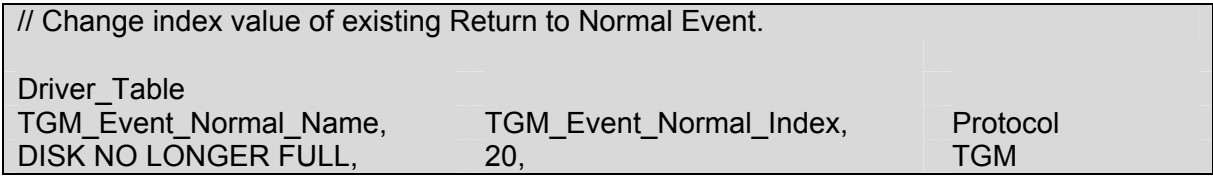

In the example below the gas name specified is 'DISK NOT FULL' and it has been assigned an index value of 20. It will be added to the table.

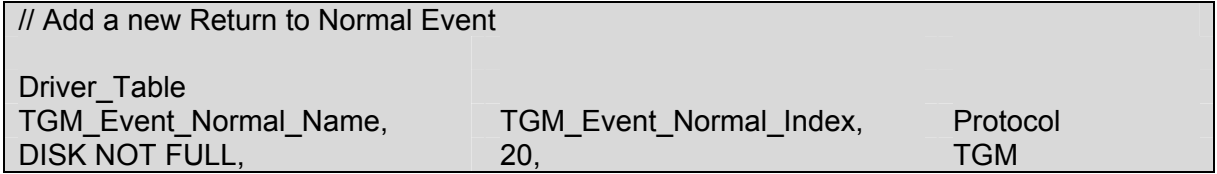

#### **Appendix B.7. Using the TGM's Config.dat file to customize malfunctions**

Copy the TGM's config.dat file to the FieldServer as a file called atmitgm.ini. When the driver starts it looks for this file and updates the malfunction table based on the malfunction strings found inside the config file. The Ruinet utility is required

#### *Ruinet –i1.2.3.4 –u0 –lc:\…\config.dat –fatmitgm.ini*

**Where** 

1.2.3.4 is the IP address of the FieldServer

c:\….\config.dat is the path of the file to be downloaded from your C driver.

To stop the driver using the ini file remove it from the FieldServer by deleting it.

#### *Ruinet –i1.2.3.4 –zatmitgm.ini*

When the driver inspects the configuration file it searches for the string "malfunStat" and uses the table that follows to update the malfunction table. Note that the config file only contains malfunction strings and does not provide the 'Return to Normal' strings. Thus, if the config file contains a malfunction for which the driver does not have a matching return to normal string then you will need to add the matching 'Return to Normal' string. This process is described in Appendix B.6

## **Appendix B.8. Synchronizing Malfunctions**

THE Incident Report (QIR) only reports events which occurred since the previous poll.

The following procedure is recommended for synchronizing the FieldServer and the TGM

- 1. Turn off the FieldServer. Clear all events on the TGM and then restart the FieldServer. Or
- 2. With the FieldServer online, cause the TGM to send an RESET ALARMS message to the FieldServer.

## **Appendix C. Driver Error Messages**

 $\overline{a}$ 

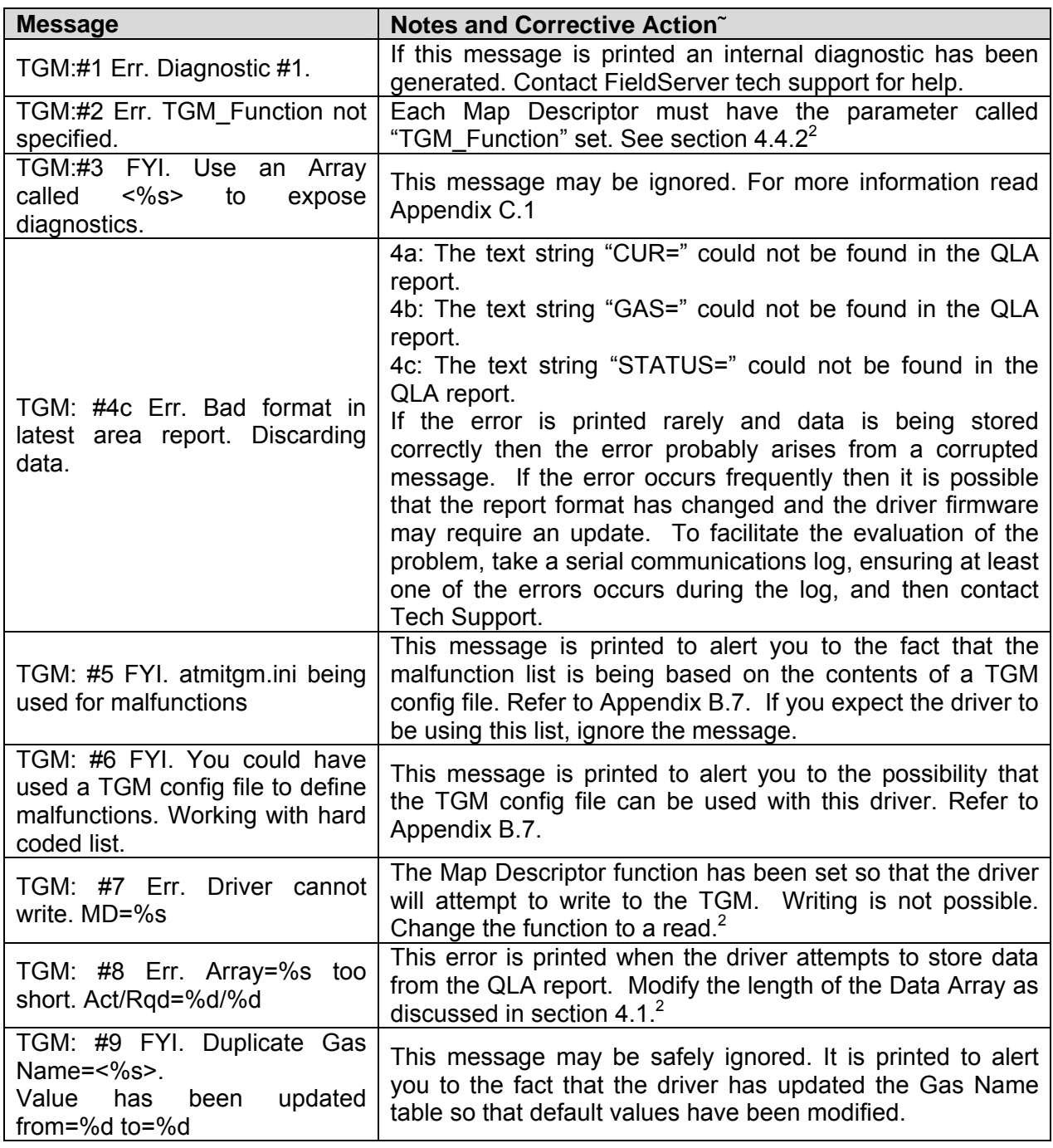

 $2$  Modify the configuration CSV file. Download the modified file to the FieldServer and Reset the FieldServer for the changes to take effect.

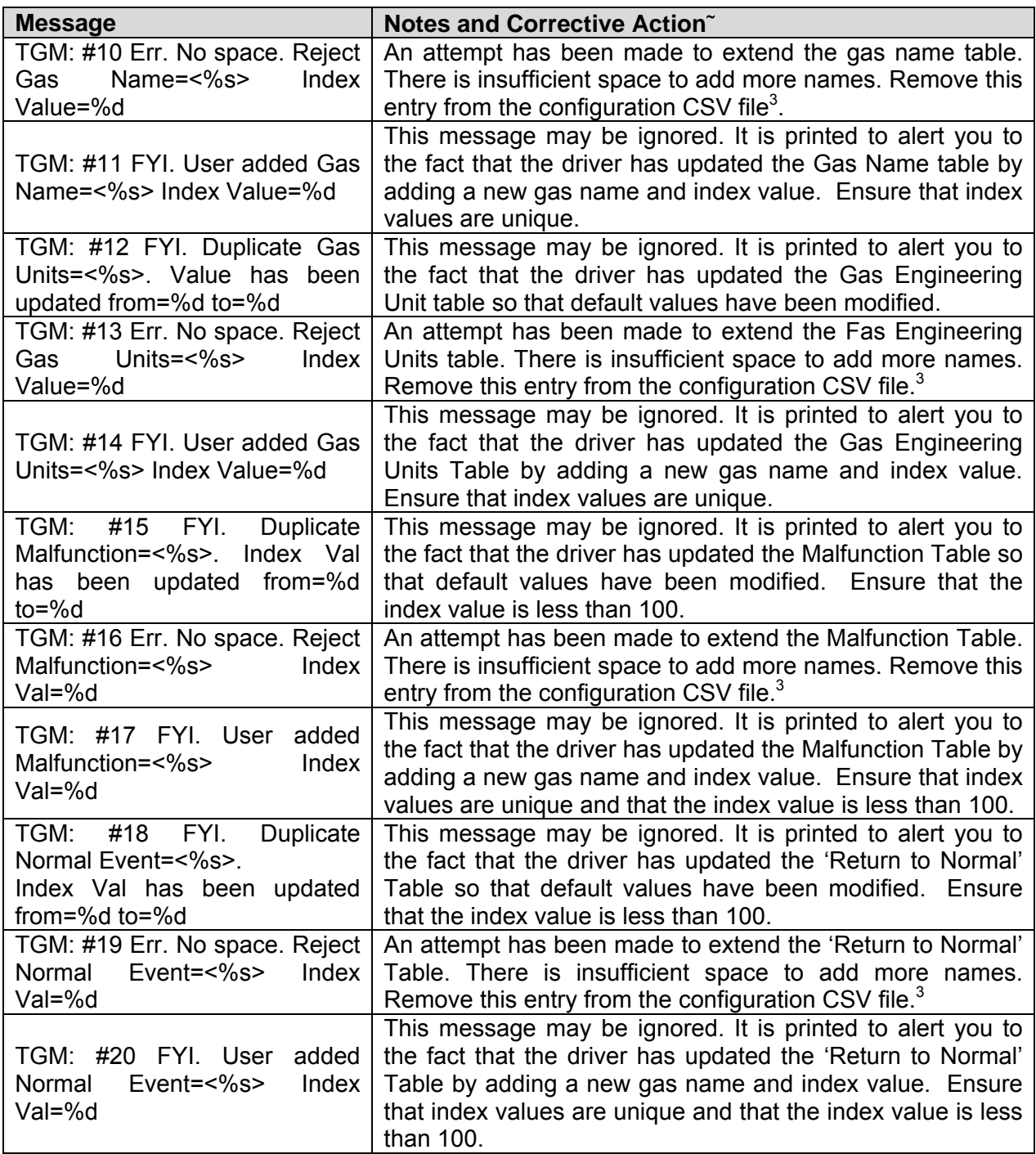

 $3$  Modify the configuration CSV file. Download the modified file to the FieldServer and Reset the FieldServer for the changes to take effect.

| <b>Message</b>                                                                                                    | Notes and Corrective Action~                                                                                                    |  |
|----------------------------------------------------------------------------------------------------|----------------------------------------------------------------------------------------------------|--|
| Malfunction.<br>TGM:<br>#21 FYI.<br>Don't<br>$<\frac{9}{6}$ s><br><b>But</b><br>recognize<br>sounds like <%s>.                                                                                                    | The driver has found a malfunction but could not match it<br>exactly to a malfunction in the Malfunction Table. The<br>driver used a soundex function which looks for matches<br>based on a 'sounds like' evaluation. As the match is not<br>exact the driver provides the alert.<br>To suppress this message in the future, note the message<br>and add it to the Malfunction Table. Notes in Appendix B.5<br>provide information on how to do this.                                                                                                    |  |
| #22 FYI.<br>TGM:<br>Return<br>to<br>Don't<br>Normal.<br>recognize<br><%s>But sounds like <%s>.                                                                                                    | The driver has found an event description that is being<br>evaluated as a potential 'Return to Normal' message, but<br>could not match it exactly to a 'Return to Normal' in the<br>Malfunction Table. The driver used a soundex function<br>which looks fro matches based on a 'sounds like'<br>evaluation. As the match is not exact the driver provides the<br>alert.<br>To suppress this message in the future, note the message<br>and add it to the 'Return to Normal' Table. Notes in<br>Appendix B.6 provide information on how to do this.                                                                                               |  |
| #23<br>FYI.<br>Duplicate<br>TGM:<br>Malfunction Number=<%d>.Text<br>has been updated from=<%s><br>$to = \frac{6}{5}TGM: #24 Err. No space. RejectMalfunction=<%s>IndexVal=%dTGM: #25 FYI. UseraddedMalfunction=<%s>IndexVal=%d$ | If these messages are produced then the driver processes<br>the TGM config file. Read Appendix B.7 for<br>more<br>information.                                                                                                    |  |
| TGM: #26a Err. Malfunction=%s<br>Index value=% $d > 99$ .                                                                                                    | The maximum malfunction index value is 99.<br>Use the<br>procedure in Appendix B.5 to modify the malfunction index<br>value. <sup>4</sup>                                                                                                    |  |
| TGM: #27 Err. Event=%s is<br>Unknown. Read manual.                                                                                                    | It is almost impossible for the driver to distinguish between<br>'Return to Normal' events and those events not associated<br>with a malfunction. When a non-malfunction event is found<br>that doesn't match the entries in the Return to Normal Table<br>then this message is printed. It is printed 20 times and then<br>suppressed.<br>Ignore the messages if they clearly are not 'Return to<br>Normal' events that correspond to Malfunctions. If, however,<br>they are obviously associated with Malfunctions then add<br>the description to the 'Return to Normal' Table. Notes in<br>Appendix B.6 provide information on how to do this. |  |
| TGM:<br>#28<br>Err<br>TGM_Function=%s invalid.                                                                                                    | This message is printed during Map Descriptor Validation.<br>The function is not recognized. Correct the configuration<br>using information found in section 4.4.2 <sup>4</sup>                                                                                                    |  |

 $4$  Modify the configuration CSV file. Download the modified file to the FieldServer and Reset the FieldServer for the changes to take effect.

## **Appendix C.1. Exposing Driver Operating Statistics**

In addition to the standard FieldServer operating statistics the driver exposes certain key stats in a Data Array if required. These stats can then be monitored by an upstream device.

Add the following to your configuration file to activate these stats

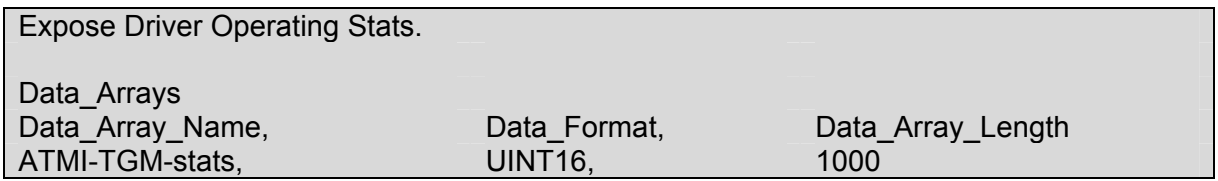

To calculate the actual offset multiply the port number by 100 and add the relative offset. Items marked \* do not consider the port number in calculating the actual offset.

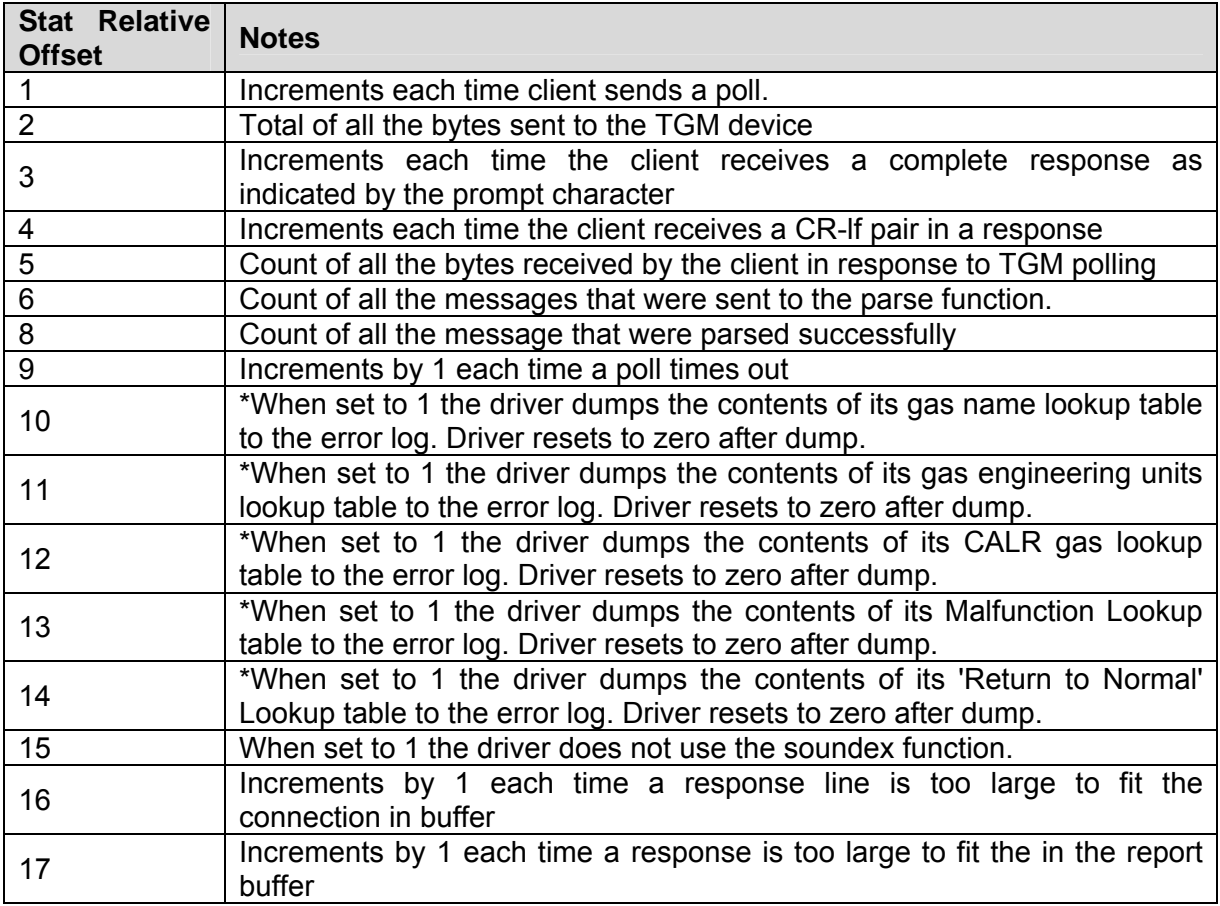

To execute a table dump do the following

- Connect to the FieldServer using RUINET
- Browse to the Array called "ATMI-TGM-stats"
- Modify the value found at offset by typing  $M \times 1 \leq$  Enter> Where x = 10 or 11 or 12 or 13 or 14

A typical dump is shown below

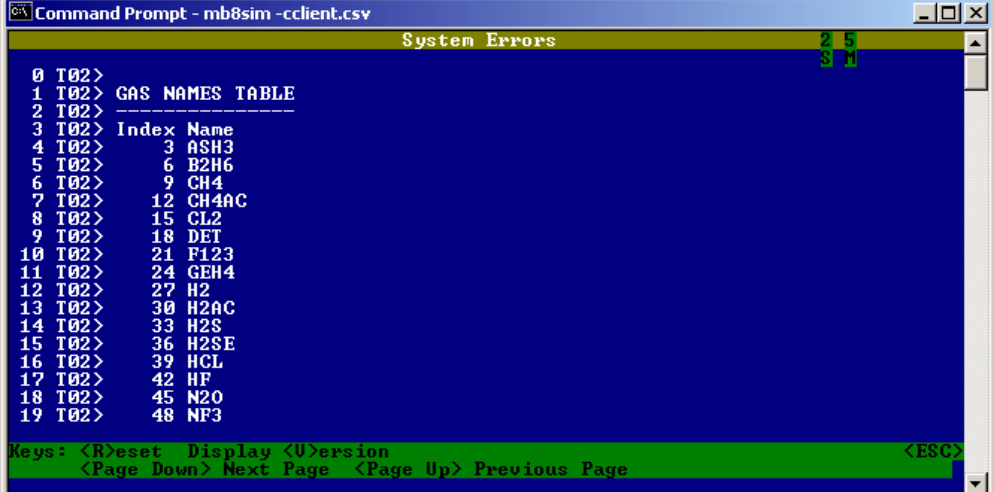

## **Appendix D. Troubleshooting tips**

#### **Appendix D.1. Connection Tips & Hints**

The ATMI-TGM's serial ports are configured using the TGM's configuration file – typically named config.dat

Search for the following section. The port you wish to connect to must be set as a "Remote Console".

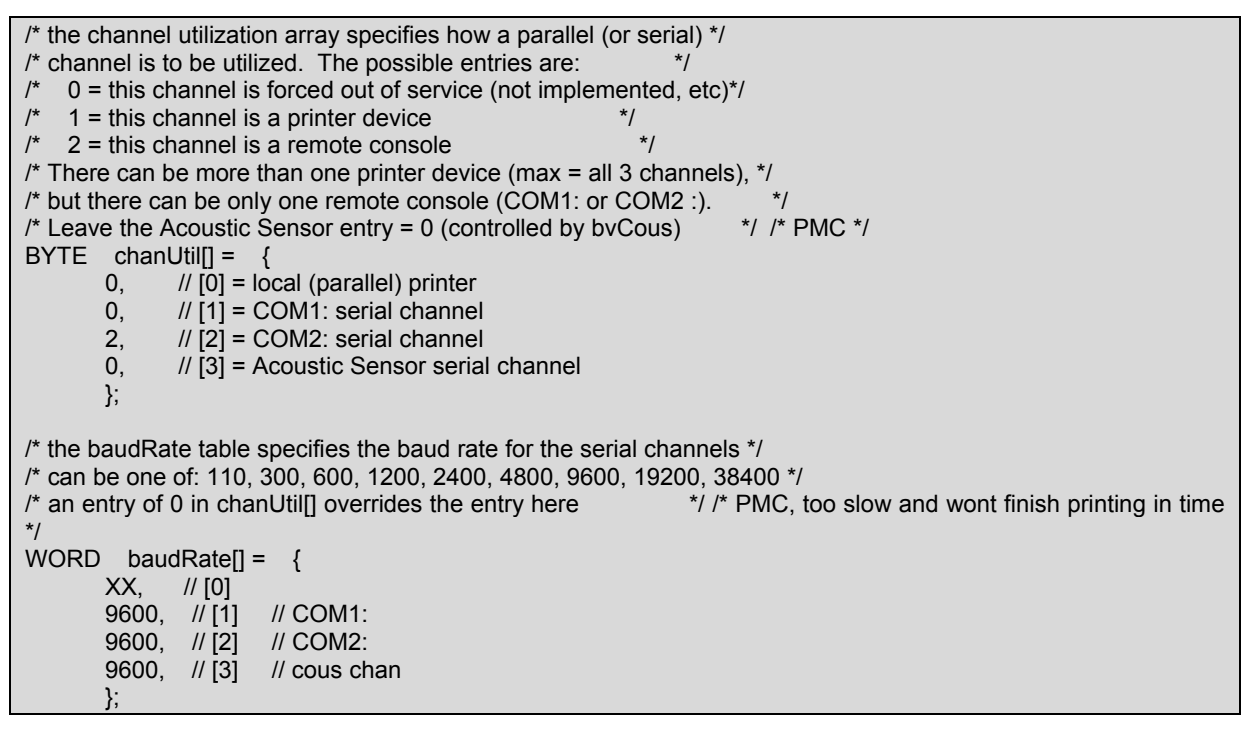

THIS PAGE INTENTIONALLY LEFT BLANK